## ブーストコイン画面提示方法

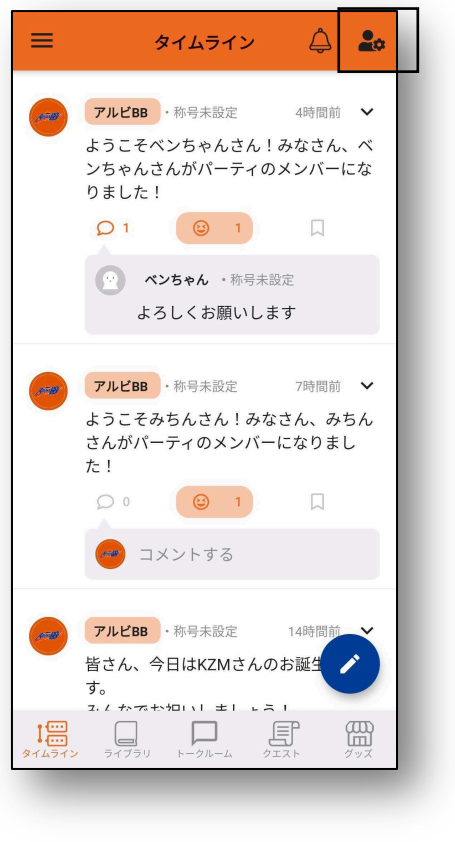

アルビBBブースターサロン アルビBB **ASSES** □ 称号未設定 ■ 0ブーストコイン パーティ管理 パーティ退会 お知らせ 会員情報 通知設定 よくある質問 アプリバージョン 1.10.1 (11001062) ログアウト

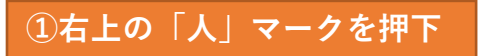

**①右上の「⼈」マークを押下 ②右上の「アイコン」マークを押下 ③こちらの画⾯を後援会ブースの担当者**

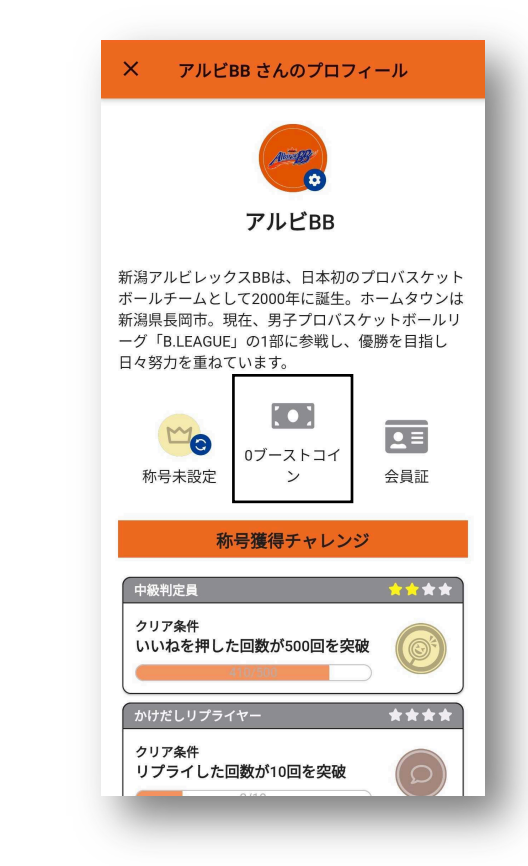

**にご提⽰ください。**

## ブーストコインDMの受け取り方

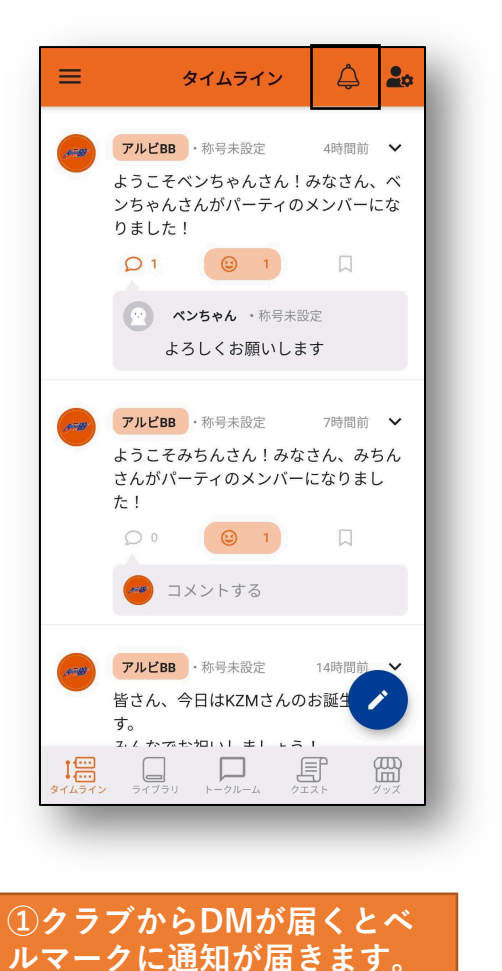

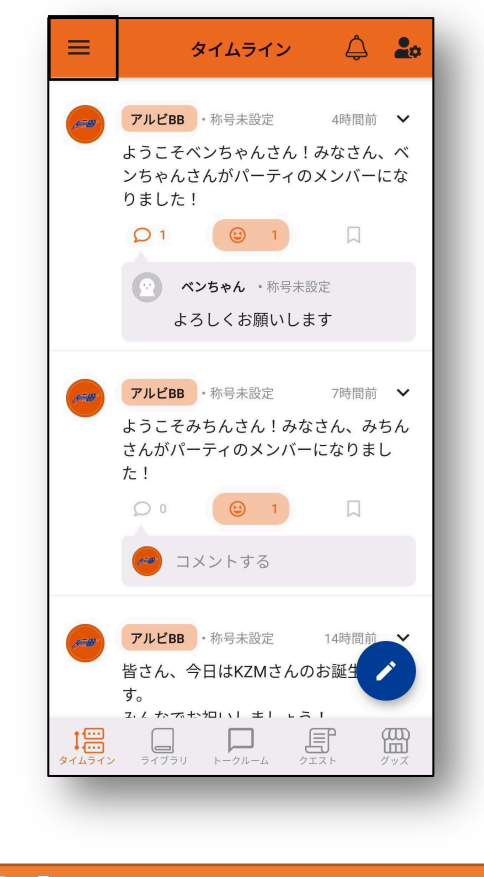

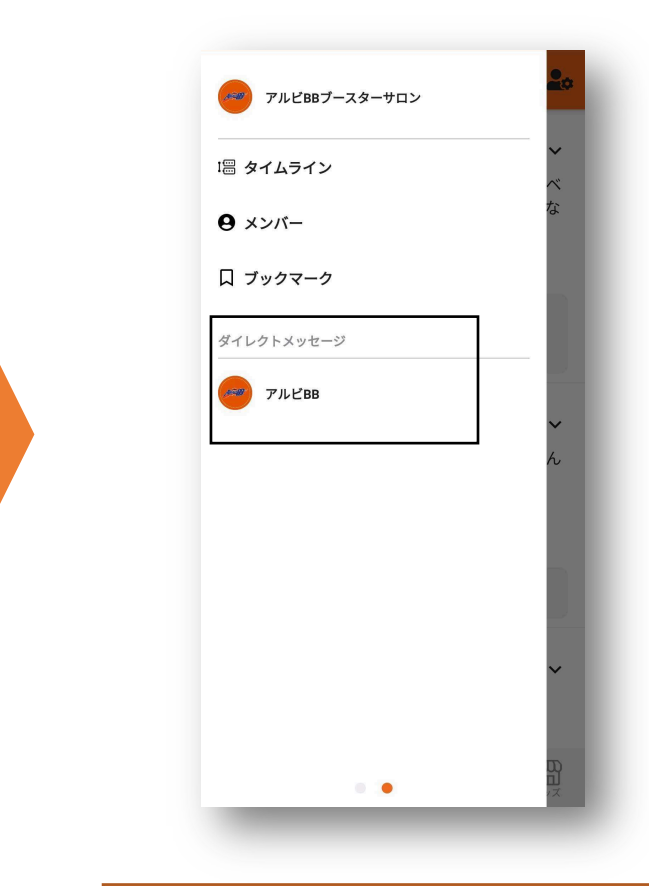

**②「三重線」マークを押下。 ③アルビBBアカウントより、DMが届い ています。**